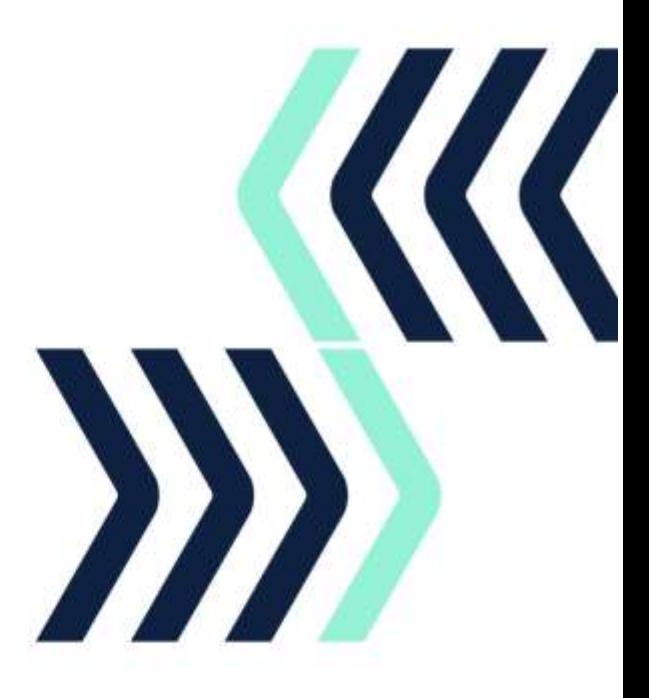

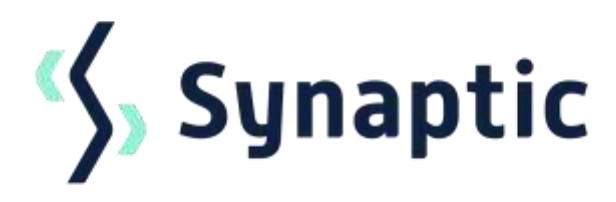

# **Pathways**

4.1 Release notes

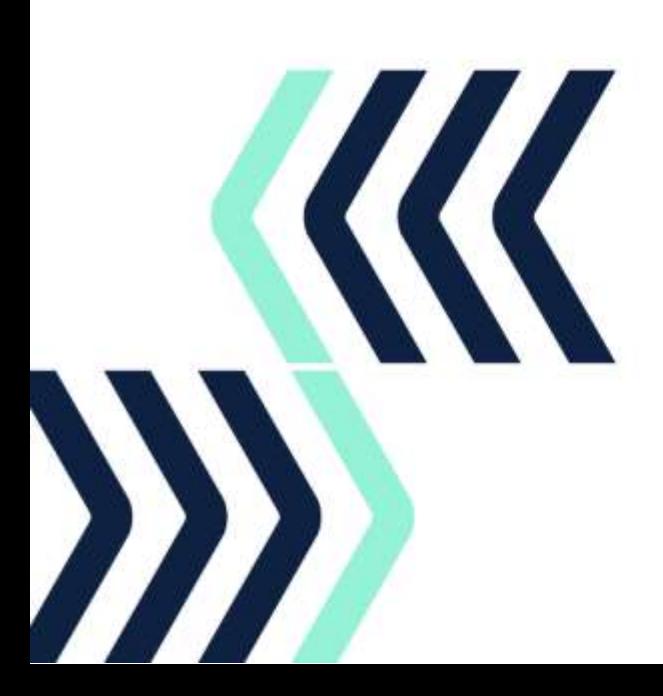

## **Contents**

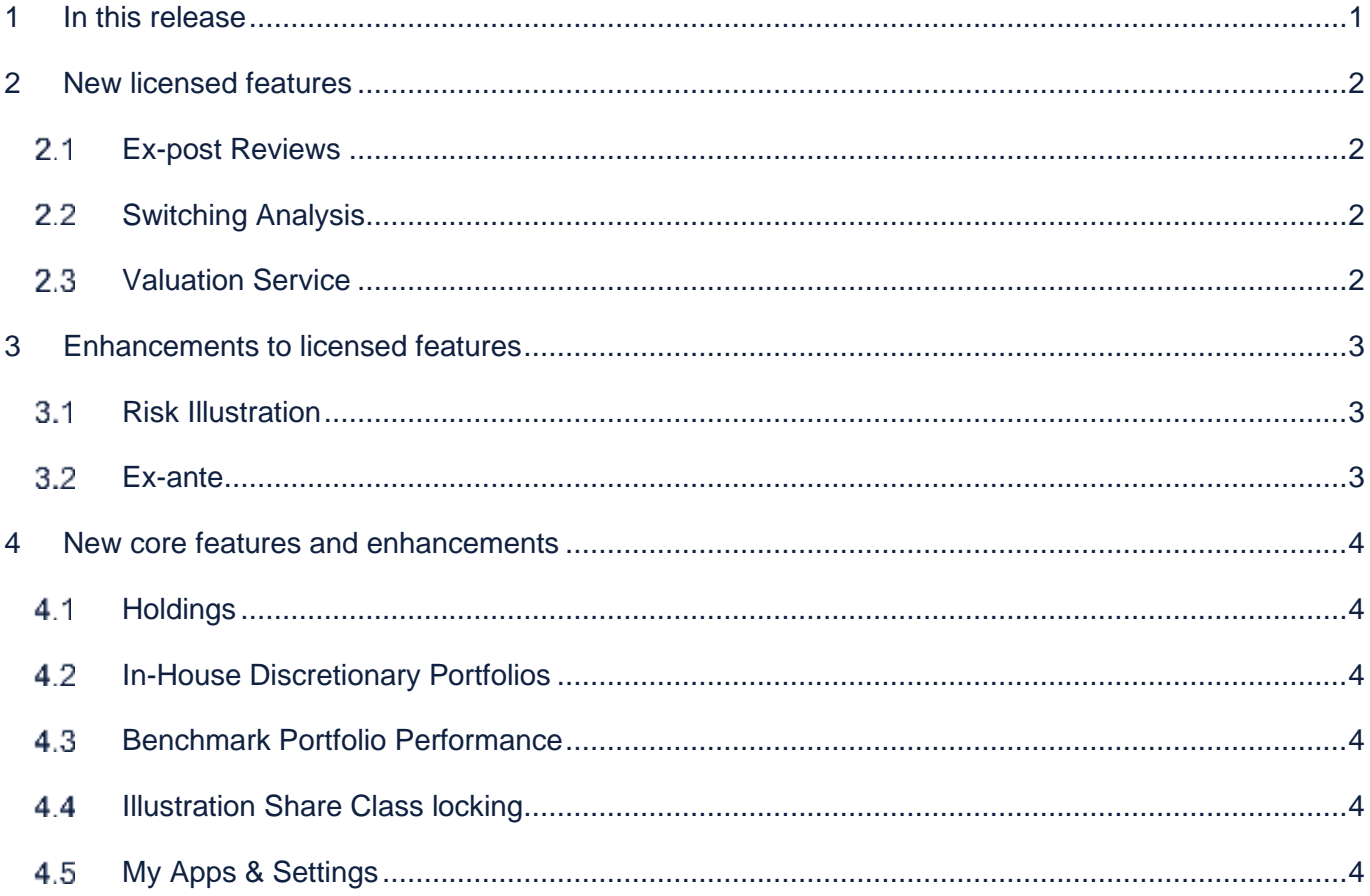

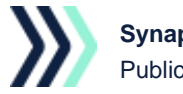

## <span id="page-2-0"></span>1 In this release

This release introduces new features for Ex-post Reviews, Switching Analysis and Holdings Valuations in addition to many new enhancements to core features.

The [Knowledgebase](https://kb.synaptic.co.uk/help/pathways) contains FAQs and guides to walk you through the features in detail.

If you require support assistance, please contact [support@synaptic.co.uk](mailto:support@synaptic.co.uk) or call 0808 164 5463.

### **Synaptic Pathways Licensed Features**

- Pathways Introductory Pack
- Pathways Risk Explorer
- Pathways Comparison and Ex-ante
- Pathways Ex-post
- Pathways Valuations
- Pathways Switching

To arrange a demo of the new or existing functionality please contact [hello@synaptic.co.uk,](mailto:hello@synaptic.co.uk) call 0800 783 4477 or [Book a Demo](https://www.synaptic.co.uk/book-a-demo) direct from our website.

All photographic images used in this presentation are under license – please do not copy, reuse or redistribute.

## <span id="page-3-0"></span>2 New licensed features

#### <span id="page-3-1"></span> $2.1$ Ex-post Reviews

The Ex-post feature in Synaptic Pathways enables financial planners and advisers to conduct fully automated Ex-post reviews, supporting MiFID II compliant journeys. Ex-post is totally integrated with your Pathways data and simplifies your annual review process by removing the need to access multiple systems and tools. Ex-post is easy to set up and use. Current investment valuations can be sourced directly from the provider using the valuation service.

#### <span id="page-3-2"></span> $2.2$ Switching Analysis

The innovative Switching Analysis feature in Synaptic Pathways provides comprehensive switching analysis as part of a MiFID II, PROD and COBS compliant recommendation. The tool allows you to execute full diligence quickly and simply on a repeatable basis. Switching Analysis includes a ceding and receiving scheme and supports the creation of pension consolidation reports when multiple pensions are involved.

#### <span id="page-3-3"></span>2.3 Valuation Service

Current investment valuations can be sourced directly from the provider using the valuation service. Follow the provider guidelines to register for the service, enter your provider access details or link your Unipass digital certificate and request valuation details from within a holding.

These features require additional permissions to your existing licence. To arrange a demo, click on the 'Request Access' button on the feature within Synaptic Pathways, speak to one of the team on 0800 783 4477 or email your request to [hello@synaptic.co.uk.](mailto:hello@synaptic.co.uk)

All photographic images used in this presentation are under license – please do not copy, reuse or redistribute.

## <span id="page-4-0"></span>3 Enhancements to licensed features

#### <span id="page-4-1"></span> $3.1$ Risk Illustration

Updated wording to the affordability question on the Capacity for Loss Questionnaire.

'Possible Max Loss' on the outcome screen has been changed to 'Potential First Year Loss'' and the calculation updated to display the Worst Year loss based on the first year of the investment scenario.

The Advanced Sustainable Drawdown Final Value (Expected Outcome Mean. Gain) will be displayed.

Updated suitability text will be displayed on the results and suitability tab to satisfy by both positive and negative scenarios where the investment recommendation does/does not align with the Moody's investment strategy.

Improvements have been made to the result screens of the risk illustration to enable easier visual comparisons between forecasts based on strategic asset allocation and the investment scenario.

#### <span id="page-4-2"></span> $3.2$ Ex-ante

Updated wording to the affordability question on the Capacity for Loss Questionnaire.

Improvements have been made to the review screens of the Ex-ante illustrations to enable easier visual comparisons between target and recommendation.

The Deterministic forecast tab displays a breakdown of fees and details about the product chosen to easily see the actual fees applied to the forecast.

Updated suitability text will be displayed on the Ex-ante report to satisfy by both positive and negative scenarios where the investment recommendation does/does not align with the Moody's investment strategy.

Once an Ex-ante illustration has been completed, you will have the option to convert the illustration into a Holding, which will create a holding entry under the client record with the details you have entered.

All photographic images used in this presentation are under license – please do not copy, reuse or redistribute.

## <span id="page-5-0"></span>4 New core features and enhancements

#### <span id="page-5-1"></span> $4.1$ **Holdings**

Create on and off platform holdings, add contributions, withdrawal, fund and portfolio information. Underlying asset information can be populated by selecting from available fund data (over 140,000 funds available) or automatically populated via the valuation service for supported providers. Risk rate the holdings and view performance values and fund weightings from valuation data recorded. Holdings can be automatically created from Ex-ante illustrations.

#### <span id="page-5-2"></span> $4.2$ In-House Discretionary Portfolios

Use the Portfolio Builder to record your In-House Discretionary Portfolios with costs and charges, funds and compliance information. Set the platforms and products your portfolio is available on. Generate a portfolio factsheet with asset allocation, charges and performance data. Historic monthly unit price data can be added for the portfolio. Enable performance tracking to automatically record future monthly unit price data.

#### <span id="page-5-3"></span> $4.3$ Benchmark Portfolio Performance

Factsheets have the option to display a weighted sector average or benchmark against a portfolio and include in the factsheet report.

#### <span id="page-5-4"></span>4.4 Illustration Share Class locking

Within the fund list, you can lock the share class to ensure the system only selects the exact fund listed. If the fund is unlocked, when the fund is selected within an illustration, it will allow the system to choose a cheaper share class if available.

These features are available immediately as part of your core Pathways licence. To arrange a demo or add a trial to your existing Pathways system, speak to one of the team on 0800 783 4477 or email your request to [hello@synaptic.co.uk.](mailto:hello@synaptic.co.uk)

#### <span id="page-5-5"></span>4.5 My Apps & Settings

Record login details for Webline, Product and Fund and Retirement Analyser to enable quick login from Synaptic Pathways.

For full details of the new Pathways functionality, visit Synaptic's [Knowledgebase.](https://kb.synaptic.co.uk/help/pathways)

All photographic images used in this presentation are under license – please do not copy, reuse or redistribute.

The trade and service marks represented in this collateral are the property of the respective owners. The information contained in this material is for general information only and subject to change.